## Smart Eye 3.0 Wi-Fi Automatic tracking

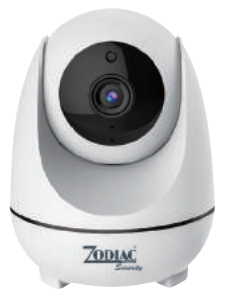

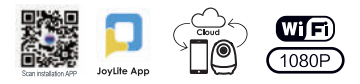

## HD WIFI bežična intiligentna kamera vodić za brzu instalaciju

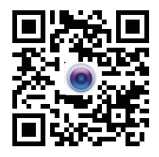

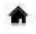

HD

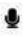

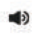

## Korisničke upute

Pritisnite **ikonicu u desnom gornjem kutu** 

izaberite add to [ New camera ] ili [ Friends camera ]

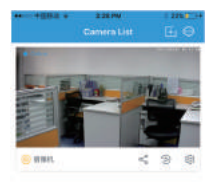

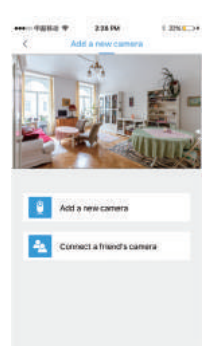

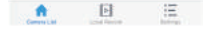

Koristite iglu ili lagano pritisnite tipku RESET da biste resetirali uređaj, dok ne čujete zvučni signal (BEAP) kliknite na [Next step] nakon zvučnog signala. Nakon toga će indikator zatreptati, kliknite [Next step]

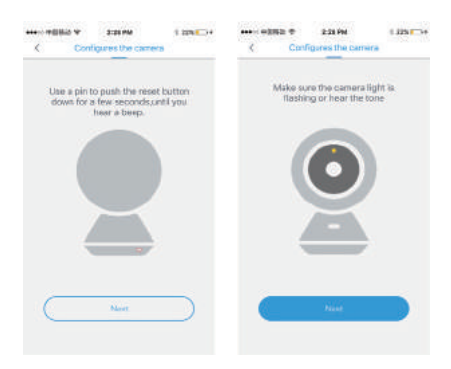

U slijedećm koraku unesite WiFi lozinku i kliknite OK; kliknite na plavi krug za spajanje kamere na WiFi, zatim kliknite na [ Next step ]

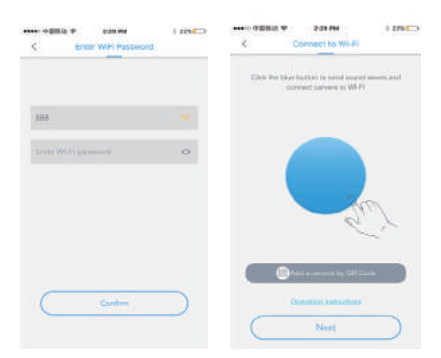

Nema zvučnog signala (ton upozorenja) 1. Ponovno pritisnite plavi krug 2. Dodajte putem QR koda

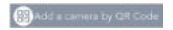

3. Provjerite operativni poziv

## Nakon zvučnog signala skenirajte QR kod na kameri

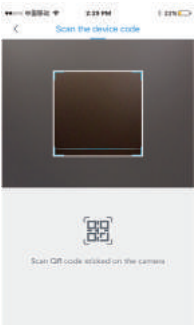

Kliknite na ekran da biste ušli u sliku u realnom vremenu nakon završetka povezivanja kamere.

Funkcije: glas, video, slikanje, zvučnici, definiranje

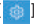

Kliknite na  $\begin{bmatrix} a & b \\ c & d \end{bmatrix}$  da unesete podešavanja kamere

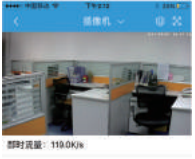

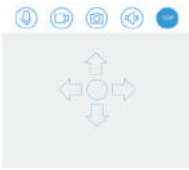

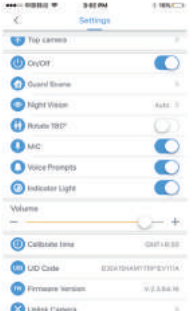

Sensore 2MP CMOS 1080P Formato Immagine **H 264, AVI** Risoluzione - 1960\*1080P Funzioni Intelligenti AutoTracking Punti di Interesse POI 8 POL Eunzione Patrol **Rilevazione Movimento** Supportato **Illuminazione - 0 LUX/F1.2** Audio Encoding - G.711/G.726 Reaistrazione Manuale, Schedulata, su allarme Memoria dati TF Card/Cloud/Smartphone Allarmi Video Push, allarme Audio, allarme Video, Email Protocolli - TCP/IP, RTSP Connessione Remota - P2P Cloud Infrarosso Supportato, 3 IR Led Oscurati WIFI - 802.11b/a/n Alimentazione - DC 5V 2A Consumo - 5W Temperatura -  $0^{\circ}$ C - + 55 $^{\circ}$ C  $U$ midità -  $10\% - 90\%$ Lente - 3 6MM

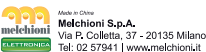